## 地区档案维护**(FRM0091)**

说明: 将物品销售交易地区分区管理。(应用于销售单维护界面,同时也可以地区作销售单 分析报表,必须维护)

## 操作方法:

1、新建:新增物品销售交易地区编码

输入销售地区代码(如东莞代码为"DG") - > 点击"新建" - > 地区名称(地区代码 的描述) -> 保存, 如图:

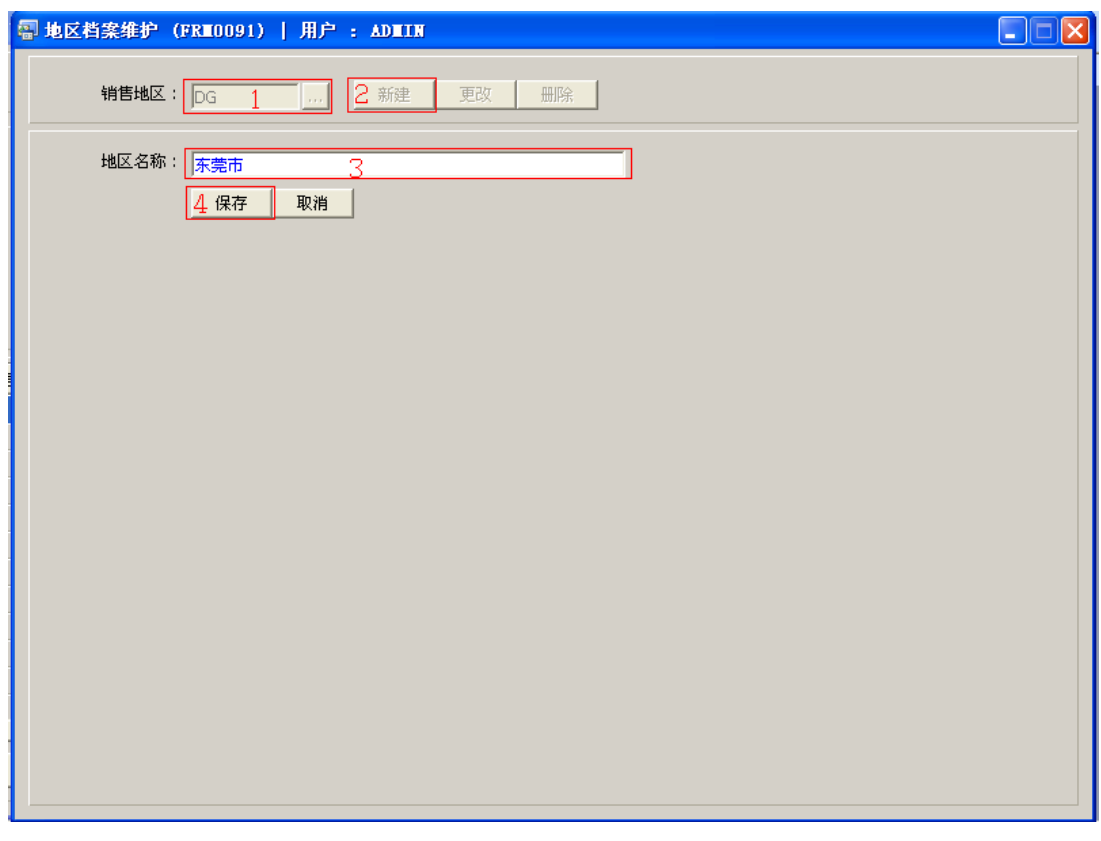

操作成功后,点击销售地区浏览键 ... , 浏览窗口如图:

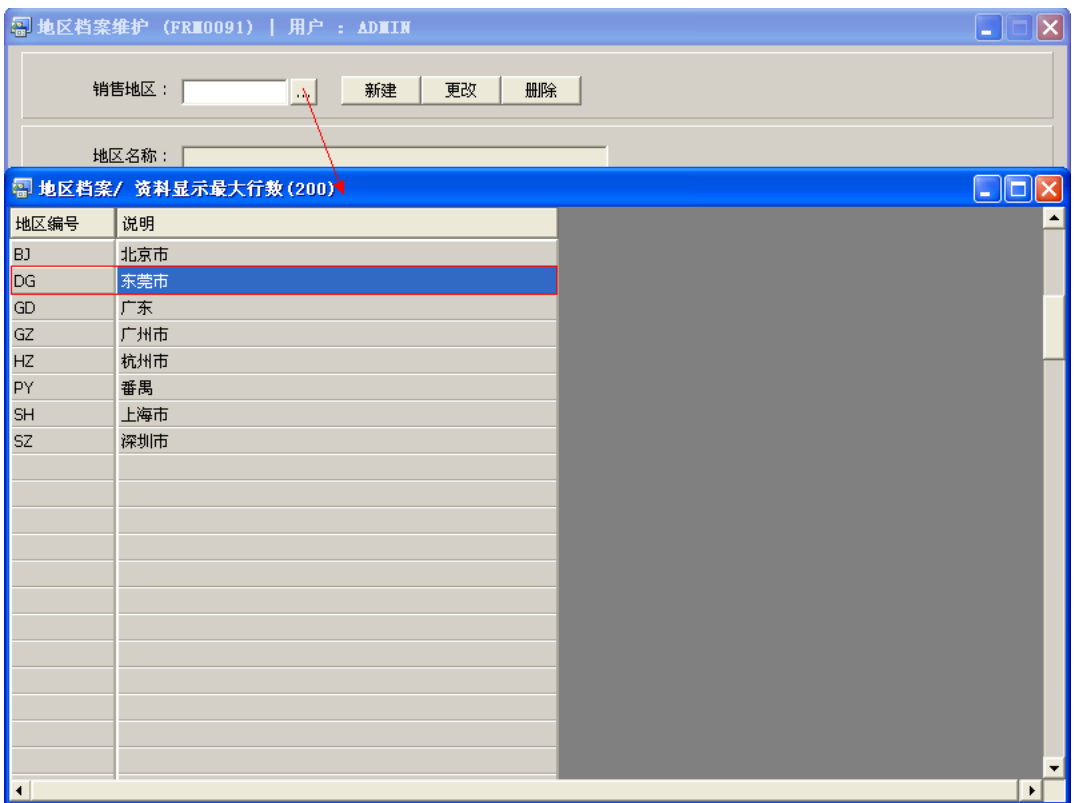

2、更改:只对地区名称作出更改。

输入需要修改的销售地区编码(或点击销售地区浏览键 ··· 作地区选择) -> 点击"更 改"-> 对地区名称作出修改 -> 保存

3、删除:删除销售地区编码。

输入需要删除的地区编码 -> 点击"删除" -> 确认

## 注意事项:

- 编码设定建议统一应用英文大写或拼音大写字符。
- 已保存的地区编码将不能作修改。如发现编码有误,可通过删除后,再新建。